**This guide is for iOS 10+ iPhone users.** 

# **How to**

## **Set or Change Notification Preferences**

**By setting your notification preferences you tell a sensor when to send you emails or push notifications.**

**AbiBird** 

**To set or change notification preferences in the AbiBird app, you need to:**

- **1. Access Notifications page**
- **2. Turn notifications ON or OFF**

#### **Step 1: Access** *'Notifications'* **page**

The way you access the *Notifications* page will depend on whether you are setting up AbiBird for the first time or changing notification preferences that you have already set.

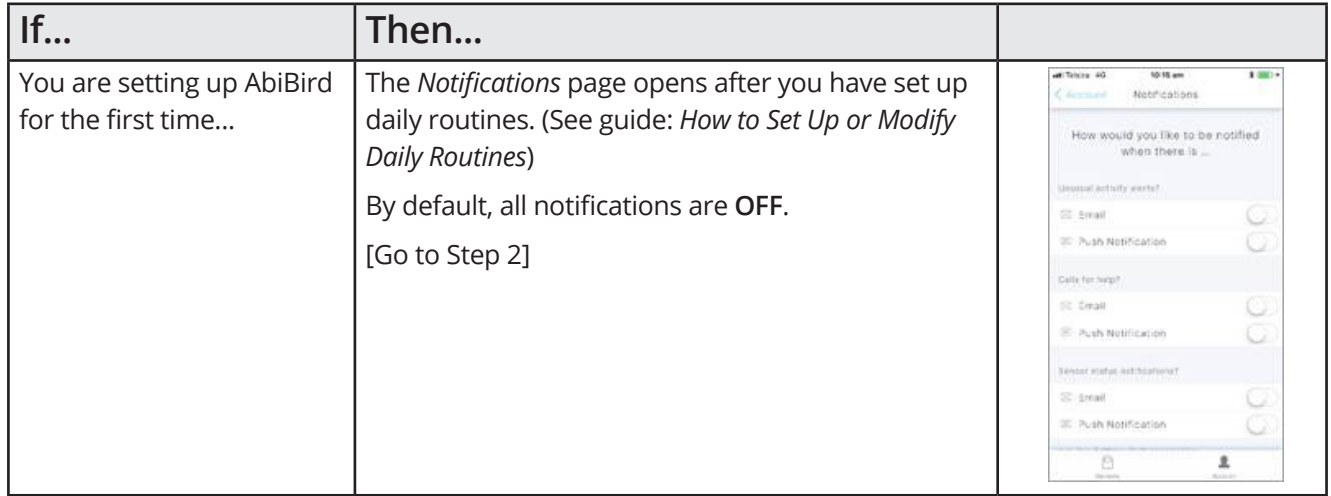

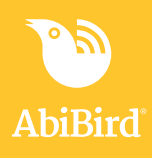

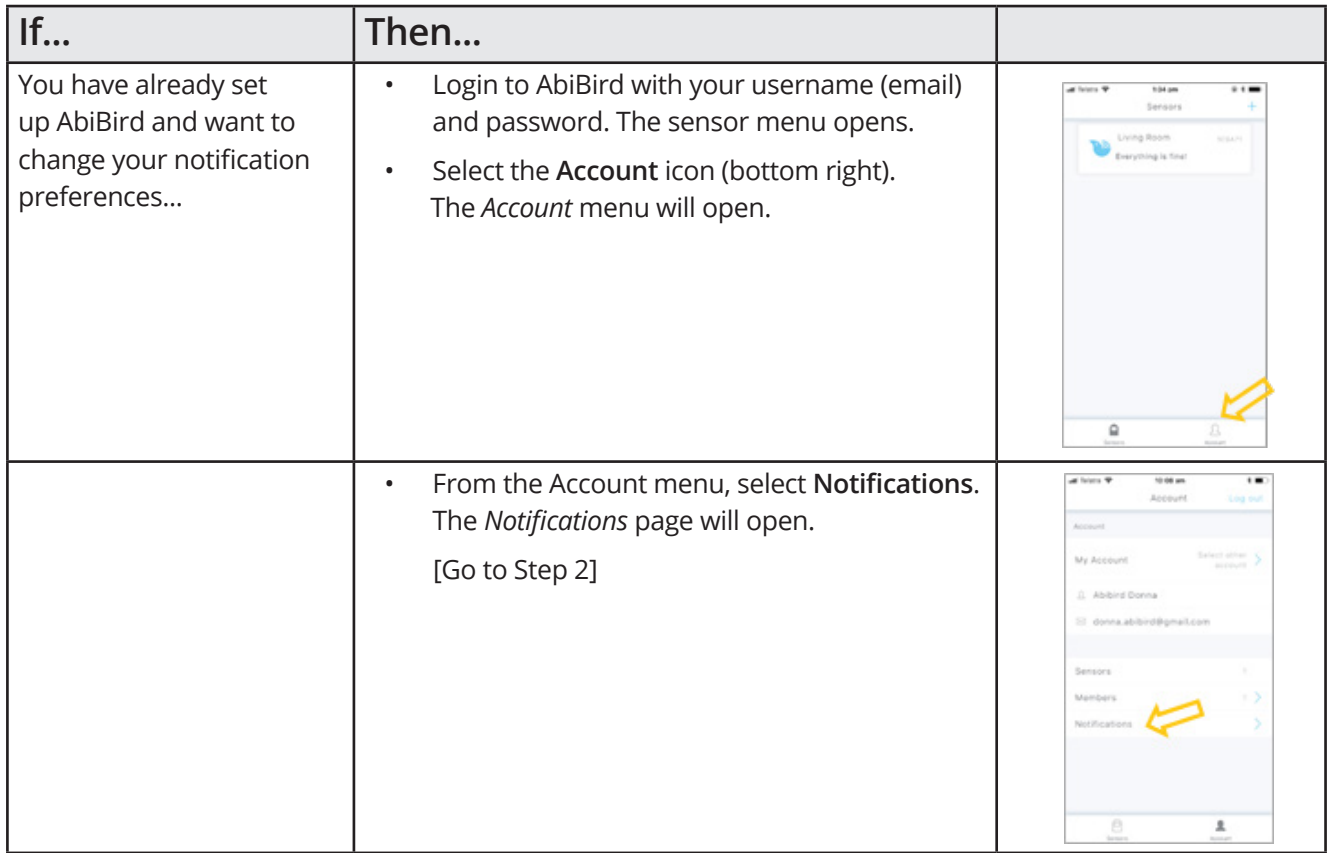

#### **Step 2: Turn notifications on or off**

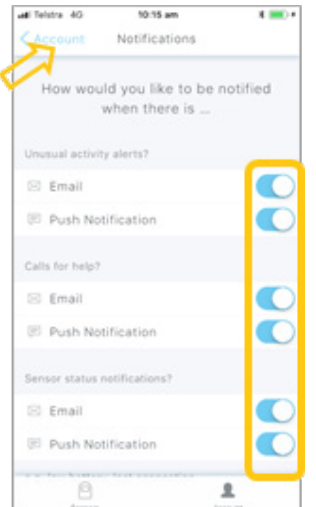

On the *Notifications* page, tap each 'switch' to select how you would like to be notified (Email and/or Push Notification) when any of your sensors detect:

- Unusual activity when activity in the room doesn't match the routine you set
- A 'Call for Help' when the sensor has been tapped or shaken
- A change to a sensor's status when the battery is low or connection to the network has been lost

When you are done, select **< Account** (top left) to return to the Account menu. Your notification preferences will be saved.

*The example shows all notifications turned ON*

#### **This guide is for iOS 10+ iPhone users.**

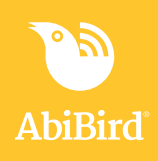

### **That's it**

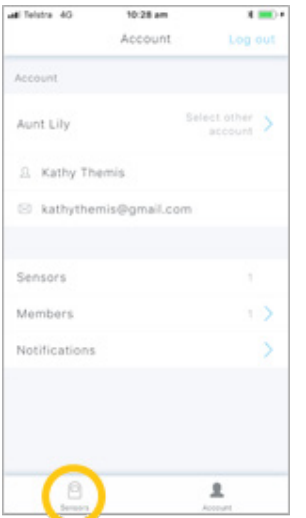

Notification preferences have been set.

**NOTE:** to return to the *Sensors* menu, select the **Sensors** icon (bottom left).

Working in the app, you have:

 Set how you would prefer to receive notifications from **√** AbiBird for unusual activity, calls for help and changes to sensor/s status.

#### **NOTE**

**Notification preferences apply to all sensors paired to your AbiBird account. However, you can pause notifications for a particular sensor (see guide:** *How to Pause Sensor Notifications).*

#### **Next Step**

Your next step is to:

• Add another sensor if you have more than one sensor.

(See the guide: *How to Add Additional Sensors)*

or

• Begin using AbiBird as initial setup is now complete.

You can:

- − Check the sensor's status and rename it if required (See guide: *How to Check Sensor Status and Rename Sensor*)
- − Modify the sensor's daily routine (See guide: *How to Set Up or Modify Daily Routines*)
- − Adjust the sensor's alert sensitivity (See guide: *How to Adjust Sensor Alert Sensitivity*)
- *−* Pause the sensor's notifications (See guide: *How to Pause Sensor Notifications*)

#### **Related Guides**

*How to Add Additional Sensors*

*How to Pair AbiBird Sensor with App and Account*

*How to Name Sensor Location and Place in Position*

*How to Set Up or Modify Daily Routines*

*How to Check Sensor Status and Rename Sensor*

*How to Adjust Sensor Alert Sensitivity*

*How to Pause Sensor Notifications*